How to make an appointment at tutoring center Updated: 02/20/2024 Spring 2024

## 1. Log into Corsair Connect.

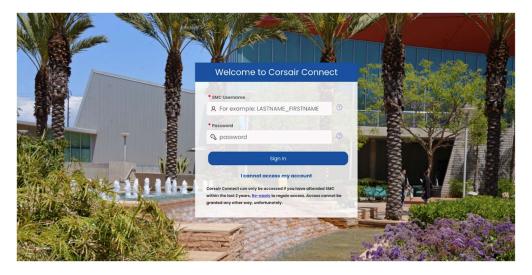

- 2. Click on the **"Resources and Services**" tab on the left side of the homepage.
- 3. Under the "Student Support" drop down menu, click on "Tutoring."

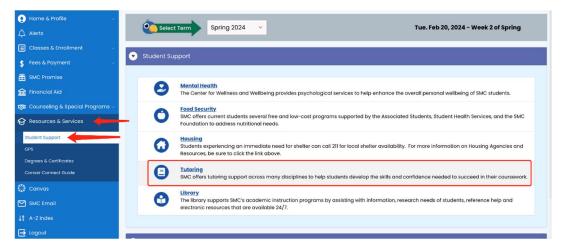

4. If you don't have an account already, you will be prompted to fill in your personal information and REGISTER. Providing your cell phone number at the bottom of the page will allow you to receive text notifications regarding your appointment (**highly recommended**).

5. Choose the tutoring center you would like to visit from the drop-down menu at the top-center of the page.

| Please chc                   | Please choose a tutoring center              | Appointment Search                                                                   |
|------------------------------|----------------------------------------------|--------------------------------------------------------------------------------------|
| lease chic                   | 5 (,                                         | Appointment ocal cit                                                                 |
|                              | Black Collegians Math Tutoring (Summer 2023) |                                                                                      |
| This schedule doe            | Business - Spring 24                         | an option in the menus to continue working with this program.                        |
|                              | CSIS - Spring 24                             |                                                                                      |
|                              | ESL - Spring 2024                            |                                                                                      |
|                              | Graphic Design & IxD - Spring 24             | Welcome!                                                                             |
|                              | MATH LAB ON GROUND APPS 2024 Spring          | in a contex from the UCebedules I drew down list shows                               |
|                              | MATH LAB ZOOM APPS 2024 Spring               | ing center from the "Schedules" drop-down list above.                                |
| <ul> <li>Importan</li> </ul> | Modern Language Spring 2024                  | ring sessions differently and has different hours, so make sure to follow scheduling |
| directions                   | Music                                        | ou have chosen.                                                                      |
|                              | Science (SCI 245)                            |                                                                                      |
|                              | Writing & Humanities ON CAMPUS               |                                                                                      |
|                              | Writing & Humanities ONLINE                  |                                                                                      |

SANTA

6. Select your preferences in the "Find an Appointment" box at the bottom of the page. If you prefer to search for an appointment using the calendar display rather than the "Find an Appointment" search, click on the "View Calendar Display" link below the "Find Appointments" button.

| Display Options                              |         |         |         |   |          |    |            |          |            |         |         |   |         |   |         |   |
|----------------------------------------------|---------|---------|---------|---|----------|----|------------|----------|------------|---------|---------|---|---------|---|---------|---|
| Show All Staff & Resource                    | es      |         |         |   | ~        | SI | how All 'C | hoose yo | ur Class:' | Options |         |   |         |   |         | ~ |
|                                              |         |         |         |   |          |    |            |          |            |         |         |   |         |   |         |   |
| Feb. 20: Tuesday                             | 8:00 am | 9:00 am | 10:00 a | m | 11:00 ar | n  | 12:00 pi   | m        | 1:00 pm    |         | 2:00 pn | ı | 3:00 pm | ı | 4:00 pm | n |
| Avichai: Hebrew                              |         |         |         |   |          |    |            |          |            |         |         |   |         |   |         |   |
| Doha: Arabic                                 |         |         |         |   |          |    |            |          |            |         |         |   |         |   |         |   |
| Francisco: Spanish                           |         |         |         |   |          |    |            |          |            |         |         |   |         |   |         |   |
| <u>Lina: German, Japanese</u><br>1, <u>2</u> |         |         |         |   |          |    |            |          |            |         |         |   |         |   |         |   |
| Marie: French                                |         |         |         |   |          |    |            |          |            |         |         |   |         |   |         |   |
| Negin: Persian                               |         |         |         |   |          |    |            |          |            |         |         |   |         |   |         |   |
| Sophia: Italian 1, German 1                  |         |         |         |   |          |    |            |          |            |         |         |   |         |   |         |   |
| Terrence: Japanese,<br>Spanish               |         |         |         |   |          |    |            |          |            |         |         |   |         |   |         |   |

7. When you find a time and tutor you want, click "Reserve" or any white boxes to book.

| Display Options                              |         |         |                 |          |                  |                    |         |         |         |
|----------------------------------------------|---------|---------|-----------------|----------|------------------|--------------------|---------|---------|---------|
| Show All Staff & Resour                      | ces     |         |                 | ~        | Show All 'Choose | your Class:' Optio | ns      |         | ~       |
|                                              |         |         |                 |          |                  |                    |         |         |         |
| Feb. 20: Tuesday                             | 8:00 am | 9:00 am | 10:00 am        | 11:00 am | 12:00 pm         | 1:00 pm            | 2:00 pm | 3:00 pm | 4:00 pm |
| Avichai: Hebrew                              |         |         |                 |          |                  |                    |         |         |         |
| Doha: Arabic                                 |         |         | the white box t |          |                  |                    |         |         |         |
| Francisco: Spanish                           |         |         |                 |          |                  |                    |         |         |         |
| <u>Lina: German, Japanese</u><br>1, <u>2</u> |         |         |                 |          |                  |                    |         |         |         |
| Marie: French                                |         |         |                 |          |                  |                    |         |         |         |
| Negin: Persian                               |         |         |                 |          |                  |                    |         |         |         |
| <u>Sophia: Italian 1, German 1</u>           |         |         |                 |          |                  |                    |         |         |         |
| Terrence: Japanese,<br>Spanish               |         |         |                 |          |                  |                    |         |         |         |

8. Complete the pop-up window shown below.

| rucsuuy, re                                                                                                    | eb. 20. 2024   11:00                                                                                          | am to 11:30 am 👻                                                                                                    |   |
|----------------------------------------------------------------------------------------------------|----------------------------------------------------------------------------------------------------|----------------------------------------------------------------------------------------------------|---|
| Location: Or                                                                                                    | nline                                                                                                    |                                                                                                    |   |
| APPOINTM                                                                                                    | ENT LIMITS: Appointme                                                                                         | ents must be between 30 minutes and 1 hour in length.                                                                                               |   |
|                                                                                                    |                                                                                                    |                                                                                                    |   |
|                                                                                                    |                                                                                                    |                                                                                                    |   |
|                                                                                                    |                                                                                                    | i and a second second second second second second second second second second second second second second second                                    | 1 |
|                                                                                                    |                                                                                                    |                                                                                                    |   |
|                                                                                                    |                                                                                                    |                                                                                                    |   |
|                                                                                                    |                                                                                                    |                                                                                                    |   |
|                                                                                                    |                                                                                                    | 30.                                                                                                    |   |
|                                                                                                    |                                                                                                    |                                                                                                    |   |
|                                                                                                    | _                                                                                                    |                                                                                                    | _ |
|                                                                                                    |                                                                                                    |                                                                                                    |   |
| nnointre                                                                                                    | ant Dotoilo                                                                                                   |                                                                                                    |   |
|                                                                                                    | d with a • are required.                                                                                      |                                                                                                    |   |
| ourse *                                                                                                    |                                                                                                    |                                                                                                    |   |
|                                                                                                    |                                                                                                    |                                                                                                    |   |
| hat topic woul                                                                                                    | ld you like to work on?                                                                                       |                                                                                                    |   |
|                                                                                                    |                                                                                                    |                                                                                                    |   |
|                                                                                                    | t or last name *                                                                                              |                                                                                                    |   |
| rofessor's first                                                                                                    |                                                                                                    |                                                                                                    |   |
| rofessor's first                                                                                                    |                                                                                                    |                                                                                                    |   |
| otes for the tu                                                                                                    | tor                                                                                                    |                                                                                                    |   |
|                                                                                                    | tor                                                                                                    |                                                                                                    |   |
| otes for the tu                                                                                                    |                                                                                                    | in person7 Please select. *                                                                                                    |   |
| otes for the tu                                                                                                    | ting our tutor online or                                                                                      | in person? Please select. *                                                                                                    |   |
| otes for the tur<br>ill you be meet<br>please select                                                                                      | ting our tutor online or<br>t                                                                                 | in person? Please select. *                                                                                                    |   |
| otes for the tur<br>fill you be meet<br>please select<br>File Attac                                                                       | ting our tutor online or<br>t<br>chments                                                                      |                                                                                                    |   |
| otes for the tur<br>ill you be meel<br>please select<br>File Attac<br>To attach a file                                                    | ting our tutor online or<br>t<br>thments<br>to this appointment, us<br>the following formats:                 | in person? Please select. *<br>e the options below. File attachments must be 5MB or I<br>.doc, .docx, .numbers, .odt, .pages, .pdf, .rtf, .txt, .wp |   |
| ill you be meet<br>please select<br>File Attac<br>To attach a file<br>and in one of t                                                     | ting our tutor online or<br>t<br>thments<br>to this appointment, us<br>the following formats:                 | e the options below. File attachments must be 5MB or I                                                                                              |   |
| till you be meet<br>please select<br>File Attac<br>To attach a file<br>and in one of t                                                    | ting our tutor online or<br>t<br>thments<br>to this appointment, us<br>the following formats:                 | e the options below. File attachments must be SMB or i<br>.doc, .docx, .numbers, .odt, .pages, .pdf, .rtf, .txt, .wp                                |   |
| ill you be meet<br>please select<br>File Attac<br>To attach a file<br>and in one of t<br>.wps, .xls, or .<br>File                         | ting our tutor online or<br>t<br>t<br>to this appointment, us<br>the following formats :<br>.xlsx.            | e the options below. File attachments must be SMB or i<br>.doc, .docx, .numbers, .odt, .pages, .pdf, .rtf, .txt, .wp                                |   |
| till you be meet<br>please select<br>File Attac<br>To attach a file<br>and in one of t<br>.wps, .xls, or .<br>File<br>Choose File         | ting our tutor online or<br>t<br>t<br>to this appointment, us<br>the following formats :<br>.xlsx.            | e the options below. File attachments must be 5MB or I<br>.doc, .docx, .numbers, .odt, .pages, .pdf, .rtf, .txt, .wp<br>Document Title              |   |
| ill you be meel<br>please select<br>File Attacc<br>To attach a file<br>and in one of t<br>.wps, .xls, or .<br>File<br>Choose File<br>File | ting our tutor online or<br>t<br>the this appointment, us<br>the following formats:<br>xlsx<br>No file chosen | e the options below. File attachments must be 5MB or I<br>.doc, .docx, .numbers, .odt, .pages, .pdf, .rtf, .txt, .wp<br>Document Title              |   |

9. Be sure to click "**Create Appointment**" at the bottom of the window. You will receive a confirmation email confirming the location, date, time and tutor. Please attend the session on time.